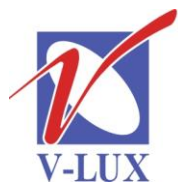

115035, Россия, г. Москва, ул. Садовническая, д. 44, стр. 4 тел. (495) 9375220, ф. (495) 9375221 vlux@vlux.ru, www.vlux.ru

ШИРОКОПОЛОСНЫЕ МУЛЬТИСЕРВИСНЫЕ СЕТИ

### **Выходные модули TDH 843/844 COFDM (QUAD DVB-T) Арт. 692860/692861**

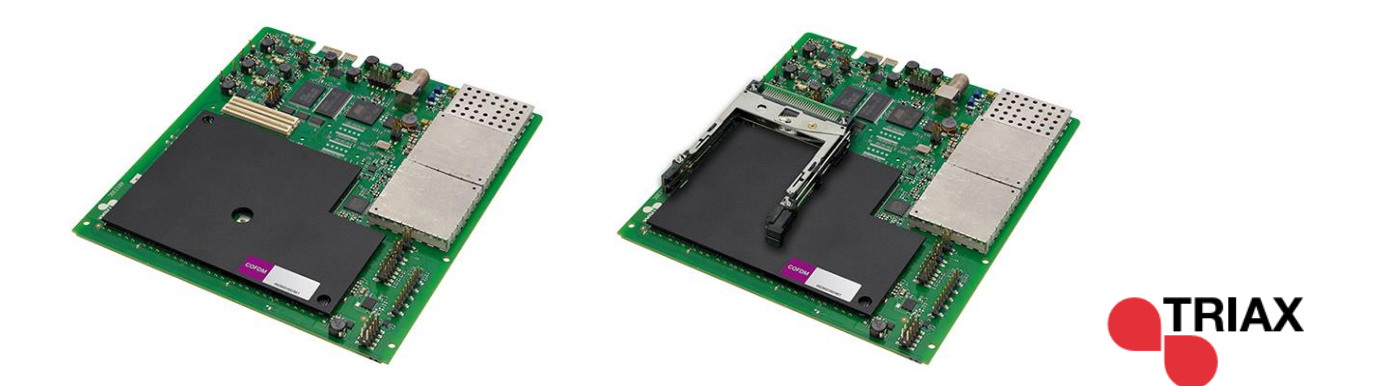

**Модули TDH 843/844** являются 4-х канальными, предназначены для формирования выходных мультиплексов DVB-T, устанавливаются в секцию для выходных модулей (нижняя часть) головной станции TDH 800.

Выпускается два варианта модулей – один с двумя CI (для дескремблирования сигналов в TDH pool), другой без них. В одно базовое шасси можно установить 6 таких модулей.

### **Ключевые особенности:**

- Создание до 4-х мультиплексов из ТВ программ, доступных в TDH pool
- Наличие функции контроля пропускной способности мультиплекса, для предотвращения его перегрузки и проблем с передачей COFDM сигналов.
- Сервисы выбираются из TDH pool
- Настройка модуля и обновление ПО производится через системный контроллер TDH 800

#### **Основные характеристики**

- Выходной частотный диапазон: 50,5-858 МГц
- Ширина полосы: 6,7 или 8 МГц
- Шаг настройки частоты: 250 кГц
- Подавление паразитных сигналов (модуль): >-60 дБ
- Режимы:  $2k$ ,  $8k$
- Защитный интервал: 1/32, 1/16, 1/8, 1/4
- Декодер Витерби:  $1/2$ ,  $2/3$ ,  $3/4$ ,  $5/6$ ,  $7/8$
- Тип модуляции: 16QAM, 64QAM, QPSK

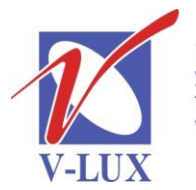

115035, Россия, г. Москва, ул. Садовническая, д. 44, стр. 4 тел. (495) 9375220, ф. (495) 9375221 vlux@vlux.ru, www.vlux.ru

## ГРУППА КОМПАНИЙ "В-ЛЮКС"

ШИРОКОПОЛОСНЫЕ МУЛЬТИСЕРВИСНЫЕ СЕТИ

- Декодер Рида Соломона: 204 байта
- Уровень входного сигнала (система): 90 дБмкВ (QAM64)
- Диапазон регулировки выходного сигнала: +3 /- 17 дБ (шаг 0,5 дБ)
- Выходное сопротивление: 75 Ом
- Возвратные потери по выходу: >10 дБ
- $MER:$  > 35 дБ
- Электропитание: 12+ 1 В
- Max. Ток: (FTA/CI): 1 /1,2 А
- Выходной разъем: F (розетка)
- Разъем для подключения питания и управления: PCI Express 36P
- Наличие СI слота: 0/2 (692860/692861)
- Вес: 0,43/0,46 кг
- Размеры (ВхГхШ): 12х162х180 / 21х162х180 мм

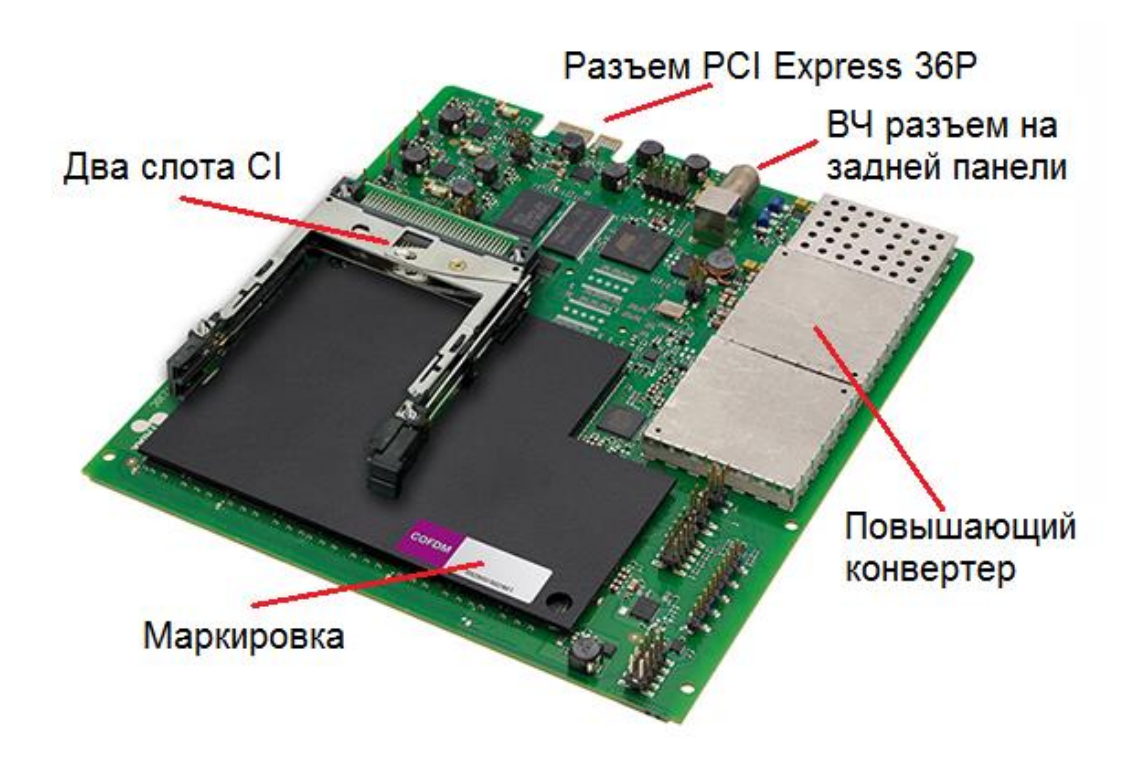

Для установки модуля нужно отключить питание головной станции, открутить 4 винта, как показано на рисунке ниже, и снять нижнюю переднюю крышку. Выбрать любой свободный слот и установить в него модуль до срабатывания фиксатора.

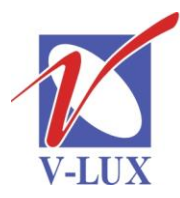

115035, Россия, г. Москва, ул. Садовническая, д. 44, стр. 4 тел. (495) 9375220, ф. (495) 9375221 vlux@vlux.ru, www.vlux.ru

# ГРУППА КОМПАНИЙ "В-ЛЮКС"

ШИРОКОПОЛОСНЫЕ МУЛЬТИСЕРВИСНЫЕ СЕТИ

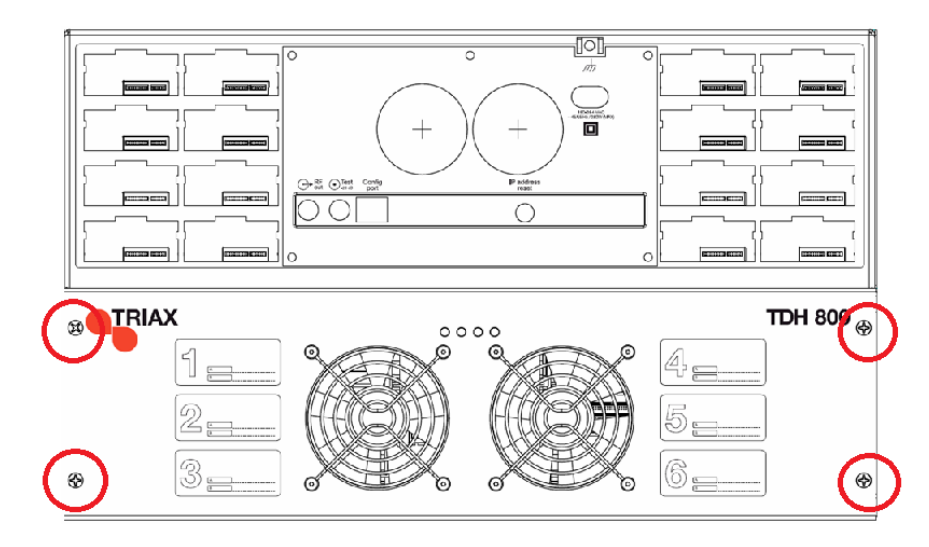

Для настройки головной станции требуется подключить компьютер, удовлетворяющий следующим минимальным требованиям: ОС Windows XP или выше, браузер Windows Internet Explorer версии 6.0 или эквивалент, дополнительное ПО Microsoft Silverlight Runtime версии 3.0 или выше. Подключение должно осуществляться экранированным кабелем категории не ниже 5е к порту управления. На компьютере должен использоваться статический адрес.

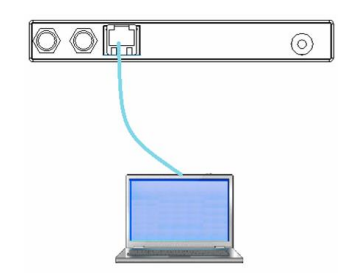

Далее через веб-интерфейс произвести установку выходных параметров.

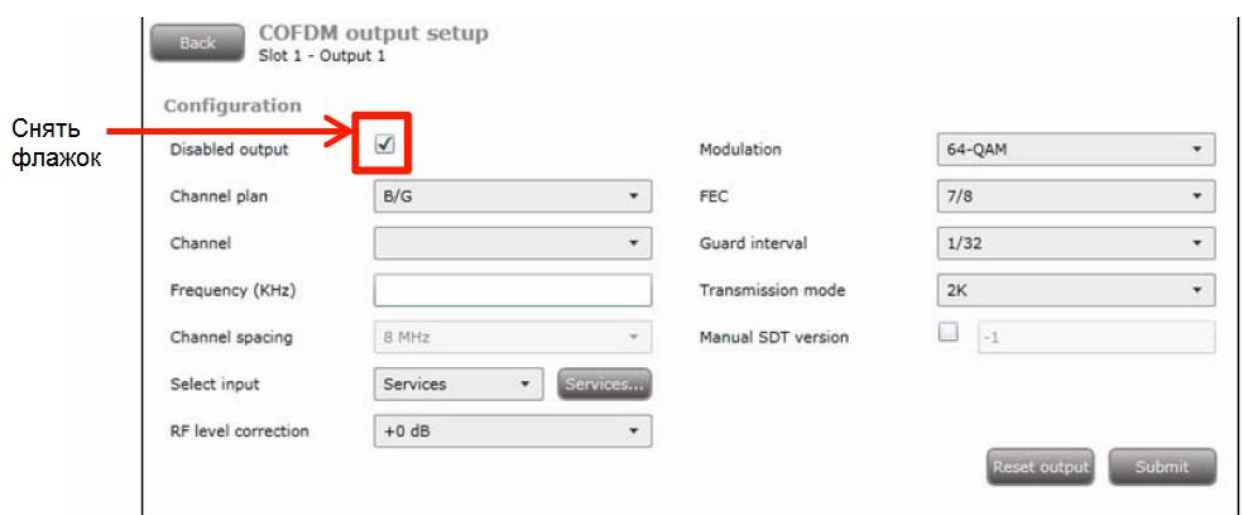

Число сервисов в выходном DVB-T пакете ограничено (зависит от скорости, типа модуляции и т.д.), это следует учитывать при планировании наполнения пакетов сервисами.